## **Laboratorio de Comunicaciones**

**ETSII Telecomunicación Grado en Ingeniería de Tecnologías de Telecomunicación Universidad de Cantabria Curso 2018/2019**

# **Práctica 6. Limitación en Banda e ISI**

## **Metodología**

El alumno dispone de una sesión (2 horas) de laboratorio para realizar esta práctica, por lo que es imprescindible acudir al laboratorio habiéndola preparado previamente. La realización es individual. Se recomienda crear un fichero .m para cada uno de los apartados de la práctica y hacer uso de los comandos *disp('texto'), disp('var'), pause, title, xlabel, ylabel, legend, clg* ,*clc*,… para documentar los resultados presentados en pantalla. Los distintos ficheros se guardarán en la carpeta *X:/practica6*. Se realizará un test de evaluación en el aula al finalizar la práctica.

## **Objetivos**

El primer objetivo de esta práctica es comprender el efecto de los canales (o sistemas) limitados en banda sobre las señales de comunicaciones digitales, es decir, la interferencia entre símbolos (ISI). El alumno aprenderá a diagnosticar y evaluar la ISI y a diseñar transmisores y receptores capaces de trabajar en canales limitados en banda (usando, por ejemplo, filtros en coseno alzado).

## **Efecto de la Limitación en Banda**

La totalidad de los canales/medios de transmisión imponen, en mayor o menor medida, una limitación en el ancho de banda, bien sea por sus características físicas intrínsecas, bien sea por cuestiones regulatorias o de compartición del medio. Dicha limitación en banda podrá provocar dispersión temporal de las formas de onda que utilizamos para transmitir información y, por lo tanto, ISI.

#### **a) Dispersión de un pulso.**

Para una frecuencia de muestreo de 8000 muestras/s, genere un pulso rectangular de 0.5 voltios de amplitud y 1 ms (8 muestras) de duración:

```
fs = 8000; 
frec_muestreo(fs); 
x = [ 0 0 0.5*ones(1,8) zeros(1,190) ]; 
figure(1);stem(x)
```
Envíe la señal *x* al osciloscopio y observe cómo la limitación en banda intrínseca a la conversión continuo/discreto<sup>1</sup> (conversor D/A) unida a la respuesta frecuencial de los filtros reconstructores de la tarjeta de sonido provoca la dispersión temporal (y distorsión) del pulso rectangular ideal.

Puede forzarse aún más el efecto filtrando la señal mediante, por ejemplo, un filtro de tipo butterworth de orden 5 y frecuencia de corte 700Hz:

**fcorte = 700; [coefs\_b,coefs\_a] = butter(5,fcorte/(fs/2)); y = filter(coefs\_b,coefs\_a,x);**

Observe la señal filtrada *y* en Matlab y en el osciloscopio. Si desea conocer cómo es la respuesta en frecuencia del filtro IIR definido por los coeficientes *coefs\_b* y *coefs\_a* puede representarla ejecutando *freqz(coefs\_b,coefs\_a,1024,fs)*. Repita el ejercicio para frecuencias de corte más y más bajas.

<sup>&</sup>lt;sup>1</sup> El teorema de muestreo indica que es imposible reproducir frecuencias superiores a  $f_s/2$ .

#### **b) Interferencia entre símbolos.**

Repita el ejercicio anterior sustituyendo *x* por la señal NRZ polar de 1000 bits/s de la práctica 5.a (genere únicamente 20 bits). Observe la señal filtrada en el osciloscopio.

```
envia( [ y ; 1 zeros(1,length(y)-1) ]/2 , 10000 ); % Señal de trigger en el canal 2
```
Compruebe la influencia de un símbolo en los adyacentes y cómo el efecto se acrecienta conforme se incrementa la limitación en banda (conforme disminuye la frecuencia de corte del filtro).

Puede observar, en el dominio de la frecuencia, la otra cara de la moneda de este fenómeno representando la densidad espectral de potencia de las señales original y filtrada. Es recomendable para ello incrementar el número de bits generados.

#### **dep(x,1024,fs);hold on;dep(y,1024,fs);hold off;legend('original','filtrada')**

## **Diagrama de Ojo**

Una forma más efectiva para apreciar la distorsión en nuestra señal de comunicaciones es el diagrama de ojo. Se obtiene dibujando trazas superpuestas de la señal siguiendo los disparos del reloj de símbolo. La duración de cada traza es ligeramente superior que el período de símbolo *T*=1/*Rs*, típicamente 2*T*. Los parámetros básicos en un diagrama de ojo son:

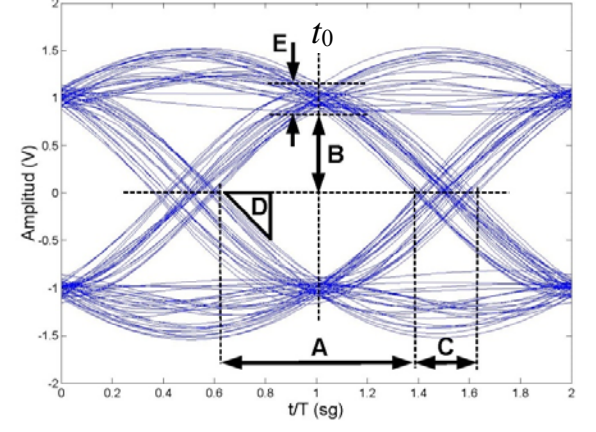

Figura 1. Diagrama de ojo.

- A: Intervalo de tiempo en el que se puede muestrear la señal para decidir.
- B: Margen de ruido
- C: Distorsión de los cruces por cero
- D: Pendiente: Sensibilidad a errores en el instante de muestreo
- E: Distorsión máxima
- *t*0: Instante óptimo de decisión medido con respecto al origen de tiempos. Si el período de símbolo es *T*, la señal recibida se muestreará en  $t_0$ , en  $t_0+T$ , *t*0+2*T*,... para recuperar la información (los símbolos) transmitida.

#### **c) Diagrama de ojo.**

Repita el código del apartado b (genere al menos 1000 bits) y envíe la señal tras el filtro paso bajo de 700 Hz, *y*, al canal 1 del osciloscopio. Para poder sincronizar el osciloscopio adecuadamente generaremos en el canal 2 un tren de impulsos separados *T* segundos (*L* muestras).

```
tren = zeros(1,length(y));tren(1:L:end) = 1; % Señal de trigger para el canal 2
                                           envia( [ y ; tren ]/2,10000 ); % Canal 1: señal filtrada. Canal 2: tren de pulsos para trigger
```
En el osciloscopio debe seleccionar el canal 2 como fuente de disparo y establecer el disparo en modo normal. Ajuste la base de tiempos para que el ancho de la pantalla del osciloscopio represente aproximadamente 2*T*, es decir, 2 milisegundos en este caso. Visualice únicamente el canal 1. También es posible observar el diagrama de ojo en Matlab usando *diagrama\_ojo(y,2\*L,fs)*.

## **Conformación en Coseno Alzado.**

En canales limitados en banda es importante utilizar filtros transmisores que den lugar a señales del menor ancho de banda posible, de forma que se use el ancho de banda disponible de la forma más eficiente. Una de las formas más utilizadas de conformar sin ISI consiste en que la respuesta conjunta de filtro transmisor y filtro receptor sea un filtro en coseno alzado (*raised cosine*). Estos filtros dependen de un parámetro denominado factor de *roll‐off* (exceso de ancho de banda) que varía entre 0 y 1.

### **d) Transmisor polar en coseno alzado**

Tomando como base el ejercicio a) de la práctica 5, modifíquelo para trabajar con fs=44100 muestras/s y generar 1000 bits de una señal polar de 4410 bits/s. El pulso (filtro) transmisor será de tipo coseno alzado con roll‐off=0.5. Para ello puede usar la función de Matlab *rcosine*.

**p = rcosine(1,L,'normal',0.5,6); % Respuesta al impulso de filtro coseno alzado con roll\_off=0.5**

Observe la señal de línea en Matlab y en el osciloscopio. Represente la respuesta al impulso (*stem(p)*) y la respuesta en frecuencia (*freqz(p,1,1024,fs)*) del filtro coseno alzado (es de tipo FIR).

Observe el diagrama de ojo tanto en matlab como en el osciloscopio. Tenga cuidado al enviar la señal a la tarjeta de sonido, pues puede tener valores pico de hasta ±2 voltios. Por ello es conveniente escalar la señal por un factor adecuado al usar la función *envia*.

Pruebe con otros valores de roll‐off (0.25, 0.75 y 1).

#### **e) Transmisor/Receptor en raíz cuadrada de coseno alzado**

Repita el transmisor del apartado anterior empleando como pulso conformador un filtro en raíz cuadrada de coseno alzado usando *p = rcosine(1,L,'sqrt',0.5,6)*. La primera etapa del receptor consiste en un filtro idéntico al del transmisor<sup>2</sup>. Compare el diagrama de ojo de la señal transmitida y de la señal recibida (tras el filtro receptor) y recuerde que donde no tiene que existir ISI es en el receptor.

#### **f) Densidad espectral de potencia transmitida**

Observe la densidad espectral de potencia de la señal transmitida y compruebe la correspondencia de dicho espectro con el ancho de banda teórico (fíjese en el ancho de banda a ‐3 dB)

## **Ejercicios adicionales**

- 1. A la vista de la respuesta al impulso<sup>3</sup> del filtro en coseno alzado del apartado d), estime el retardo que introduce. ¿qué retraso total sufre la señal del apartado e) tras atravesar los filtros transmisor y receptor?.
- 2. En el ejercicio e) intercale entre el filtro transmisor y el receptor un filtro que simule el comportamiento de un canal de comunicaciones. Use, por ejemplo, un filtro butterworth con frecuencia de corte de 4000Hz. Observe el efecto sobre el diagrama de ojo tras el filtro receptor. Pruebe con otras frecuencias de corte (por ejemplo, 2000 Hz).

<sup>2</sup> Como se verá en el Tema 7, el filtro adaptado a un filtro en raíz cuadrada de coseno alzado es él mismo.

<sup>3</sup> En Matlab, la primera muestra de una señal o el primer elemento de un vector/matriz tiene índice 1 y así se representa gráficamente si se emplea *stem(x)*. Si desea que en la gráfica la primera muestra se asocie al instante *n*=0 puede hacer *stem(0:length(x)-1,x)*. Lo mismo ocurre cuando el vector representa la respuesta al impulso de un filtro.